#### **BAB IV**

#### **IMPLEMENTASI DAN EVALUASI**

#### **4.1. Analisa dan Implementasi Sistem**

Hasil analisa dan implementasi dari sistem otomasi pembuatan *flow chart* dan flow graph ini akan disampaikan pada sub bab disini. Pada tahap ini pembuatan perangkat lunak yang disesuaikan dengan rancangan atau desain sistem yang telah dibuat. Program ini dibuat sedemikian rupa sehingga aplikasi ini dapat digunakan dengan mudah

#### **4.2. Instalasi Program**

#### **4.2.1. Kebutuhan perangkat keras**

Perangkat keras yang dibutuhkan untuk menjalankan program aplikasi di komputer adalah sebagai berikut :

SURABAYA

- 1. PC Intel Pentium II
- 2. Memori 128 Mbytes
- 3. Hard Disk 4 Gbytes
- 4. VGA 8 Mbyte
- 5. Monitor SVGA 800x600
- 6. Printer Canon BJC 1000 SP
- 7. Mouse

#### **4.2.2. Kebutuhan perangkat lunak**

Perangkat lunak yang dibutuhkan agar mamapu menjalankan program aplikasi di komputer adalah sebagai berikut :

- 1. Microsoft Windows XP Professional
- 2. Microsoft Office XP
- 3. Power Designer 6.0

#### **4.2.3. Setup Program**

- 1. Instalasi Microsoft Windows XP
- 2. Instalasi Microsoft Office XP
- 3. Instalasi program aplikasi sistem informasi manajemen penjualan

#### **4.3. Penjelasan Penggunaan Program**

Pada bagian ini akan dibagi menjadi tiga bagian, pertama pada form menu utama , kedua pada form hasil proses, dan ketiga pada form cetak.

### **4.3.1. Form Menu Utama.**

Tampilan utama pada saat program pertama kali secara otomatis akan menampilkan *form utama* seperti pada gambar 4.1. Form ini digunakan untuk memilih file – file visual basic dan prosedur yang ada di dalamnya untuk diproses menjadi gambar flow chart atau flow graph.<br> $\bigcup$   $R$   $A$   $B$   $A$   $Y$   $A$ 

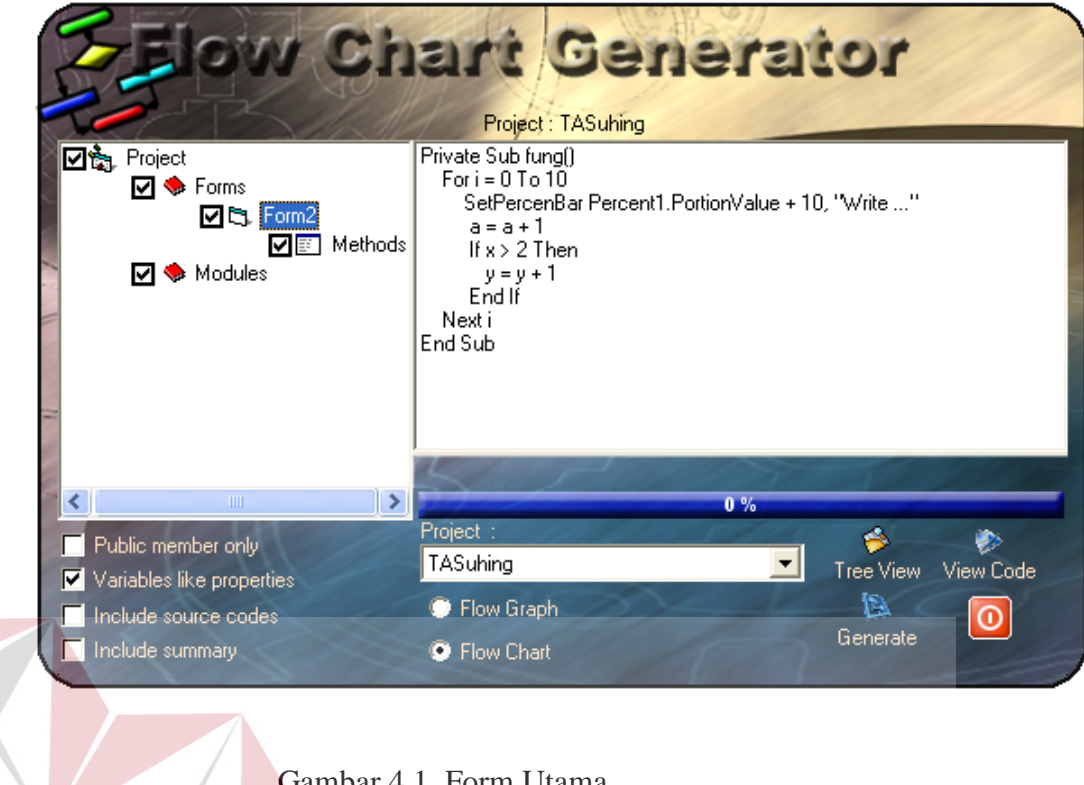

#### Gambar 4.1. Form Utama

**ITUT BISNIS** 

Fungsi-fungsi objek dalam *form utama* pada gambar 4.1 adalah sebagai berikut :

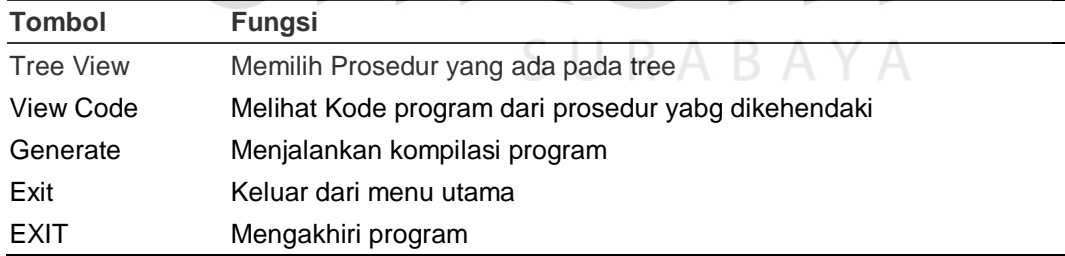

### **4.3.2. Form hasil proses**

Form ini digunakan untuk melihat hasil pembuatan *flow chart* , memperbaiki letak node dan penghubungnya.

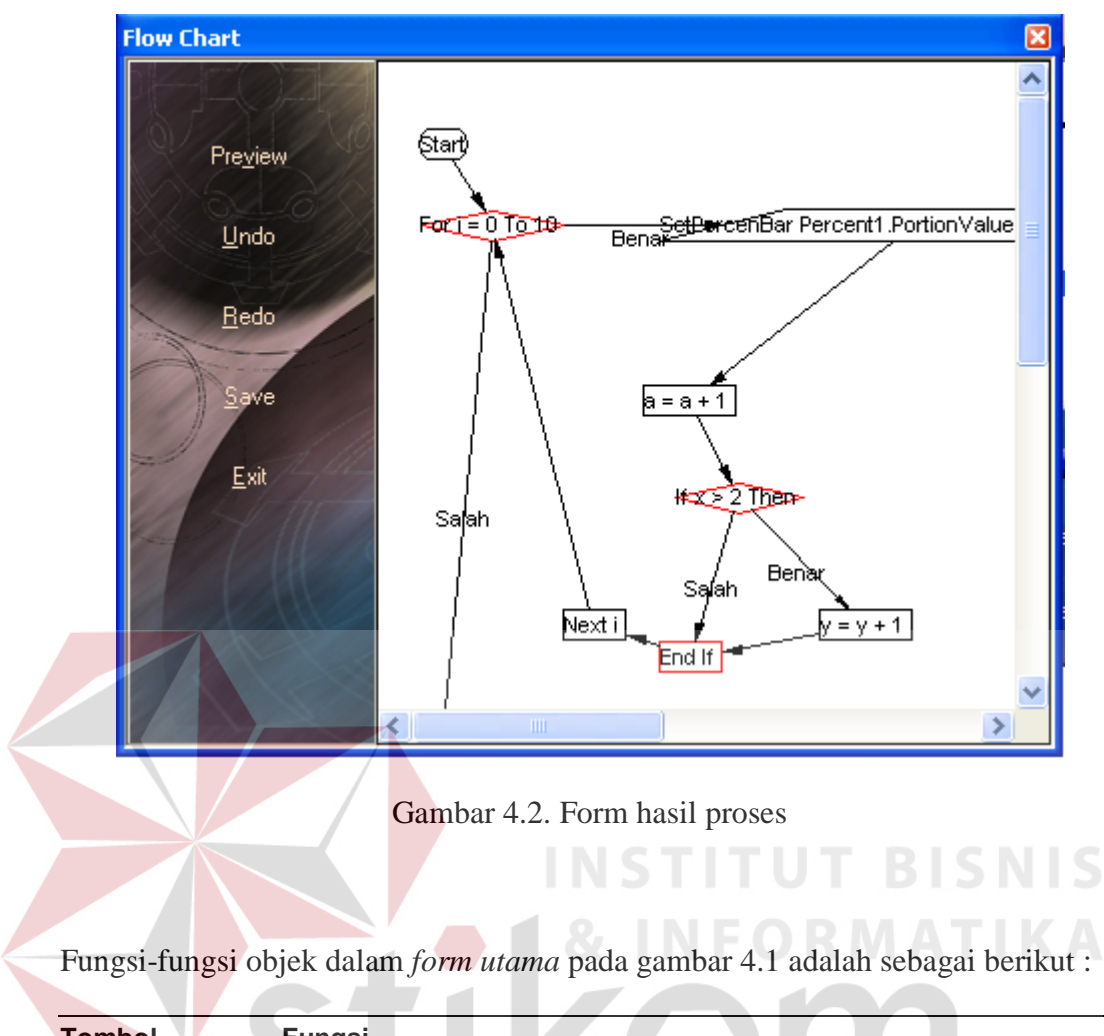

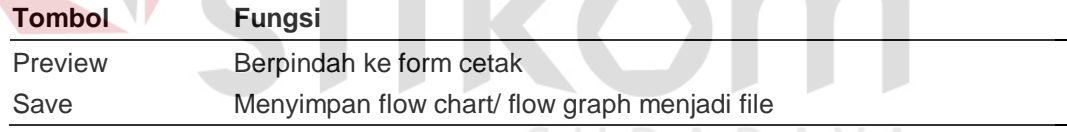

#### **4.3.3. Form cetak**

Form ini digunakan untuk melihat hasil akhir dari flowchart yang akan

dicetak pada kertas dan mencetak kedalam kertas

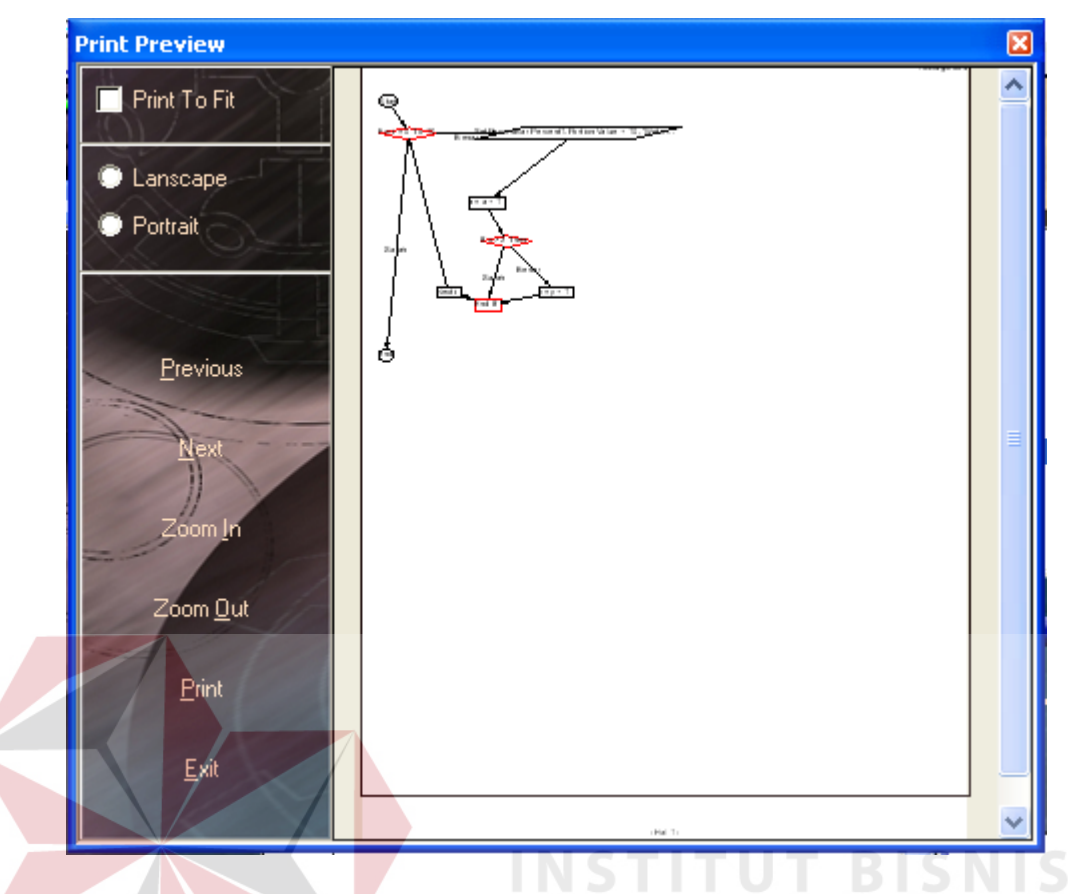

Gambar 4.3 Form Cetak

Fungsi-fungsi objek dalam *form* cetak pada gambar 4.5 adalah sebagai berikut :

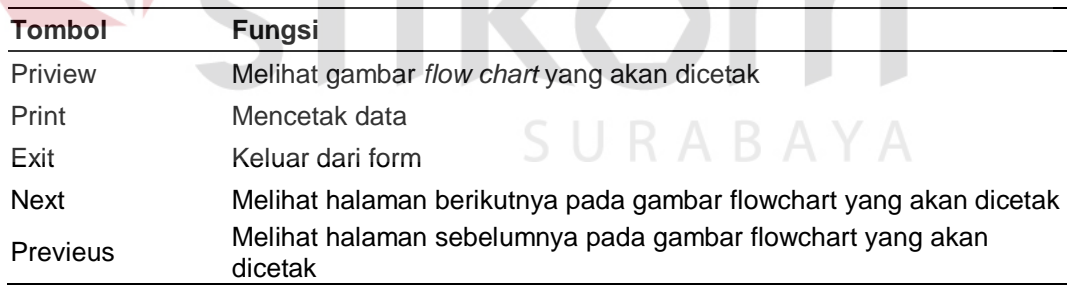

#### **4.4. Analisa Uji Coba**

Berdasarkan pada desain uji coba yang terdapat pada pembahasan sebelumnya (bab 3.4), sistem aplikasi akan di uji cobakan terhadap data inputan sebenarnya. Dimana uji coba ini dibagi pula menjadi 4 bagian, yaitu (1) uji coba pembuatan flowchart untuk pengkondisian, (2) uji coba pembuatan *flow chart*  untuk looping, (3) uji coba kombinasi kondisi dan looping, dan (4) uji coba pembuatan flow graph.

#### **4.4.1. Uji coba pembuatan flow chart**

#### **A. Uji coba pembuatan flow chart untuk pengkondisian**

Berikut ini hasil uji coba sistem pada pembuatan flowchart untuk pengkondisian yang telah dilakukan (tabel 4.1)

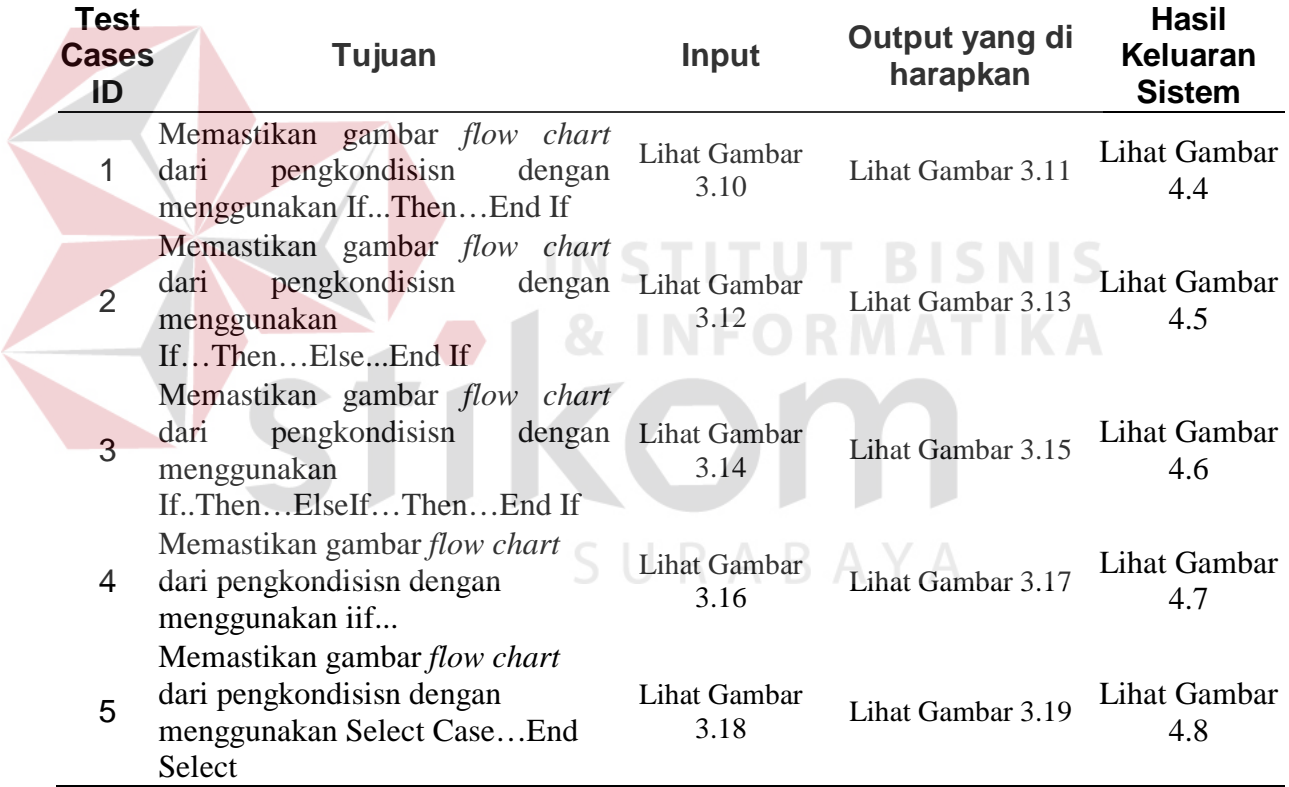

#### Tabel 4.1. Tabel Test Pengkondisian

#### **B. Uji coba pembuatan** *flow chart* **untuk looping**

Berikut ini hasil uji coba sistem pada pembuatan *flow chart* untuk

*looping* yang telah dilakukan.

### **1. Simple loop**

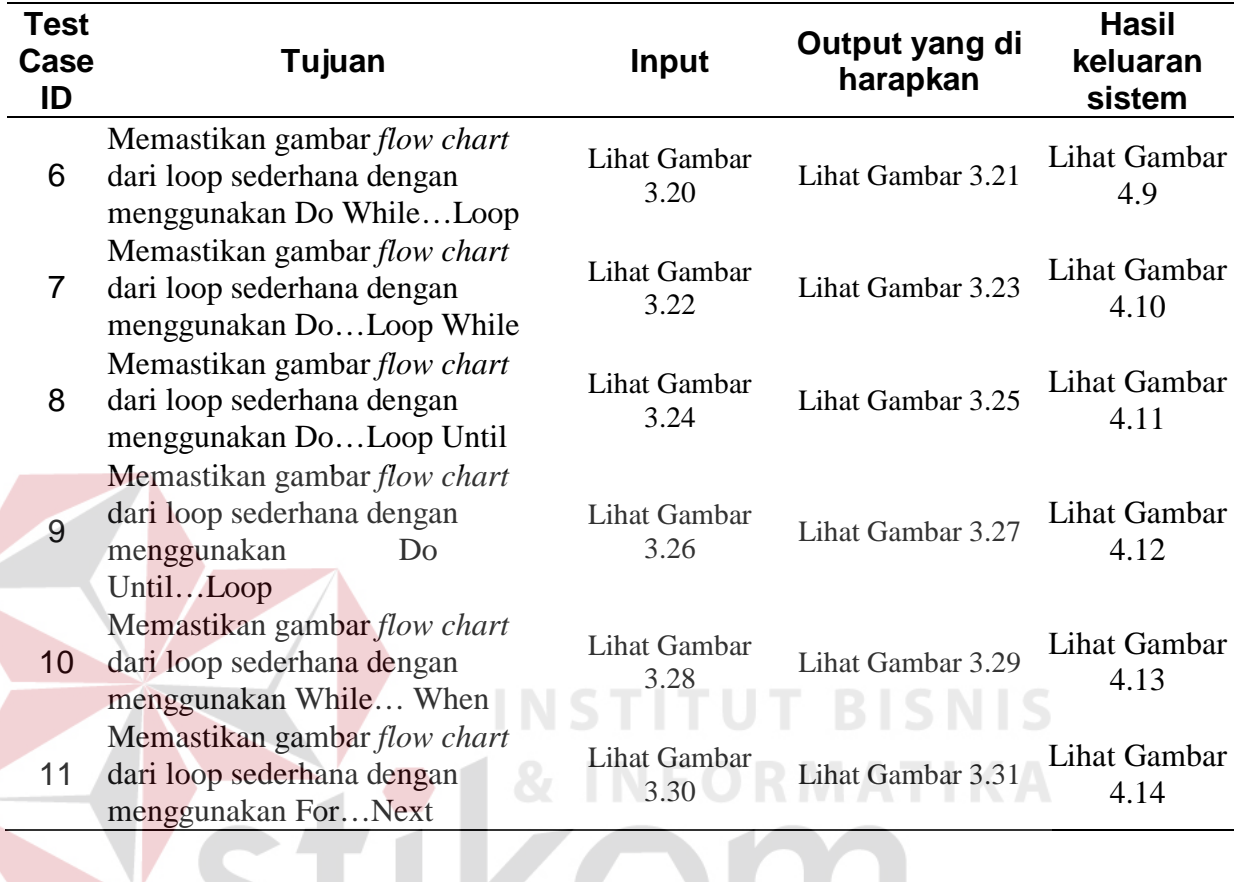

### Tabel 4.2 Tabel Tes *Simple Loop*

### **2. Nested Loop**

# Tabel 4.3 Tabel Tes *Nested Loop*

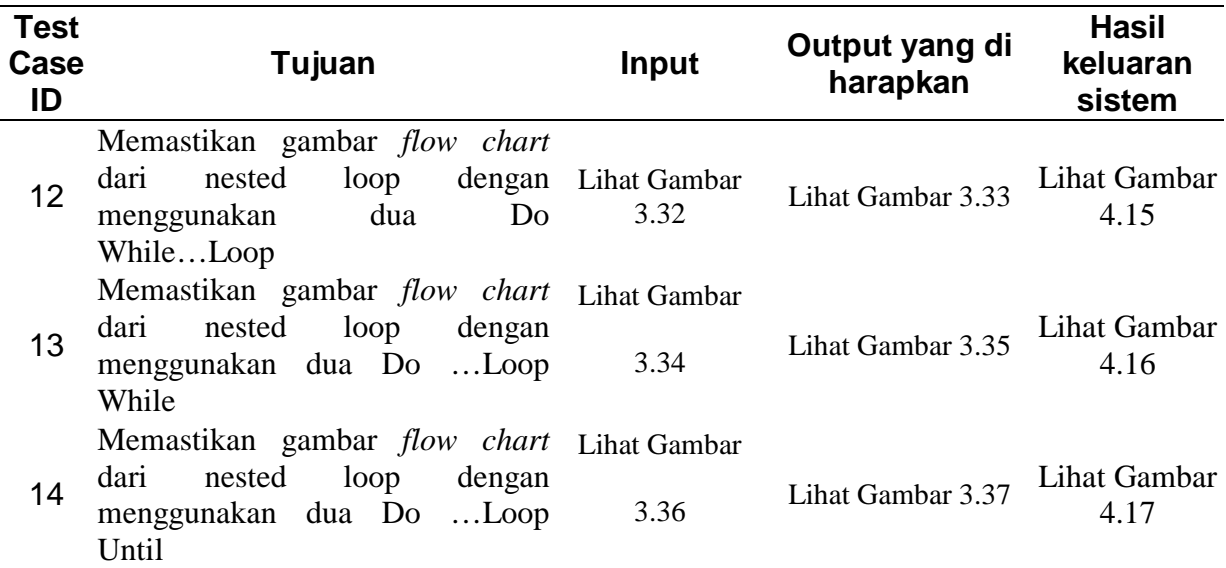

| <b>Test</b><br>Case<br>ID | Tujuan                                                                                                 | <b>Input</b>                | Output yang di<br>harapkan     | <b>Hasil</b><br>keluaran<br>sistem |
|---------------------------|----------------------------------------------------------------------------------------------------|-----------------------------|--------------------------------|------------------------------------|
| 15                        | Memastikan gambar <i>flow chart</i><br>nested<br>loop<br>dari<br>menggunakan<br>dua<br>Do<br>UntilLoop | dengan Lihat Gambar<br>3.38 | Lihat Gambar 3.39 Lihat Gambar | 4.18                               |
| 16                        | Memastikan gambar <i>flow chart</i><br>loop<br>dengan<br>nested<br>dari<br>menggunakan dua WhileWend   | Lihat Gambar<br>3.40        | Lihat Gambar 3.41              | Lihat Gambar<br>4.19               |
| 17                        | Memastikan gambar <i>flow chart</i><br>loop<br>nested<br>dengan<br>dari<br>menggunakan dua ForNext     | Lihat Gambar<br>3.42        | Lihat Gambar 3.43              | Lihat Gambar<br>4.20               |

Tabel 4.3 Tabel Tes *Nested Loop* (Lanjutan)

## **3. Concatenate Loop**

Tabel 4.4 Tabel Tes Concatenate Loop

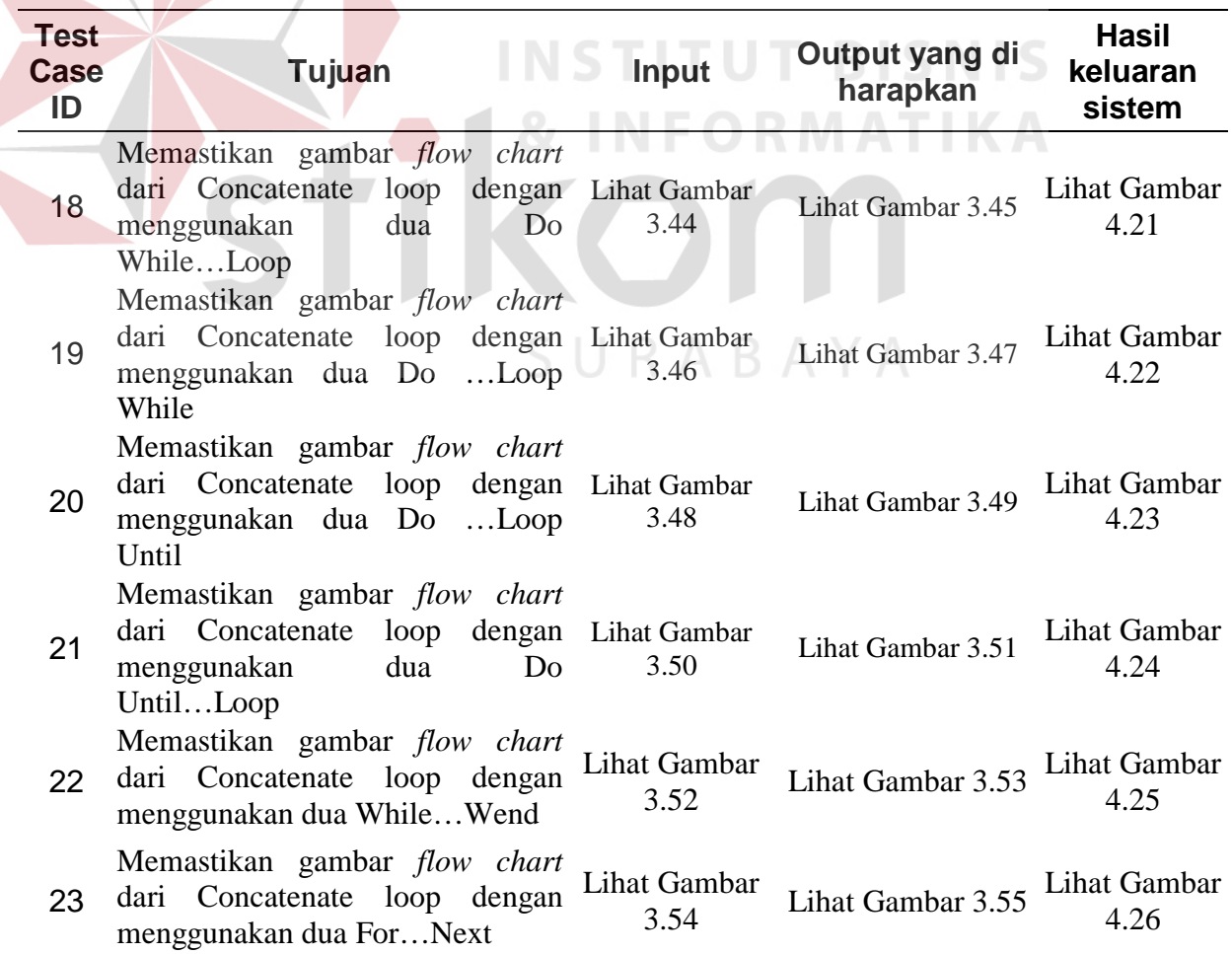

# **C. Uji coba pembuatan** *flow chart* **untuk kombinasi** *looping* **dan pengkondisian**

Berikut ini hasil uji coba sistem pada pembuatan flowchart untuk kombinasi looping dan pengkondisian yang telah dilakukan (tabel 4.5)

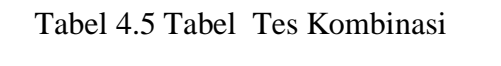

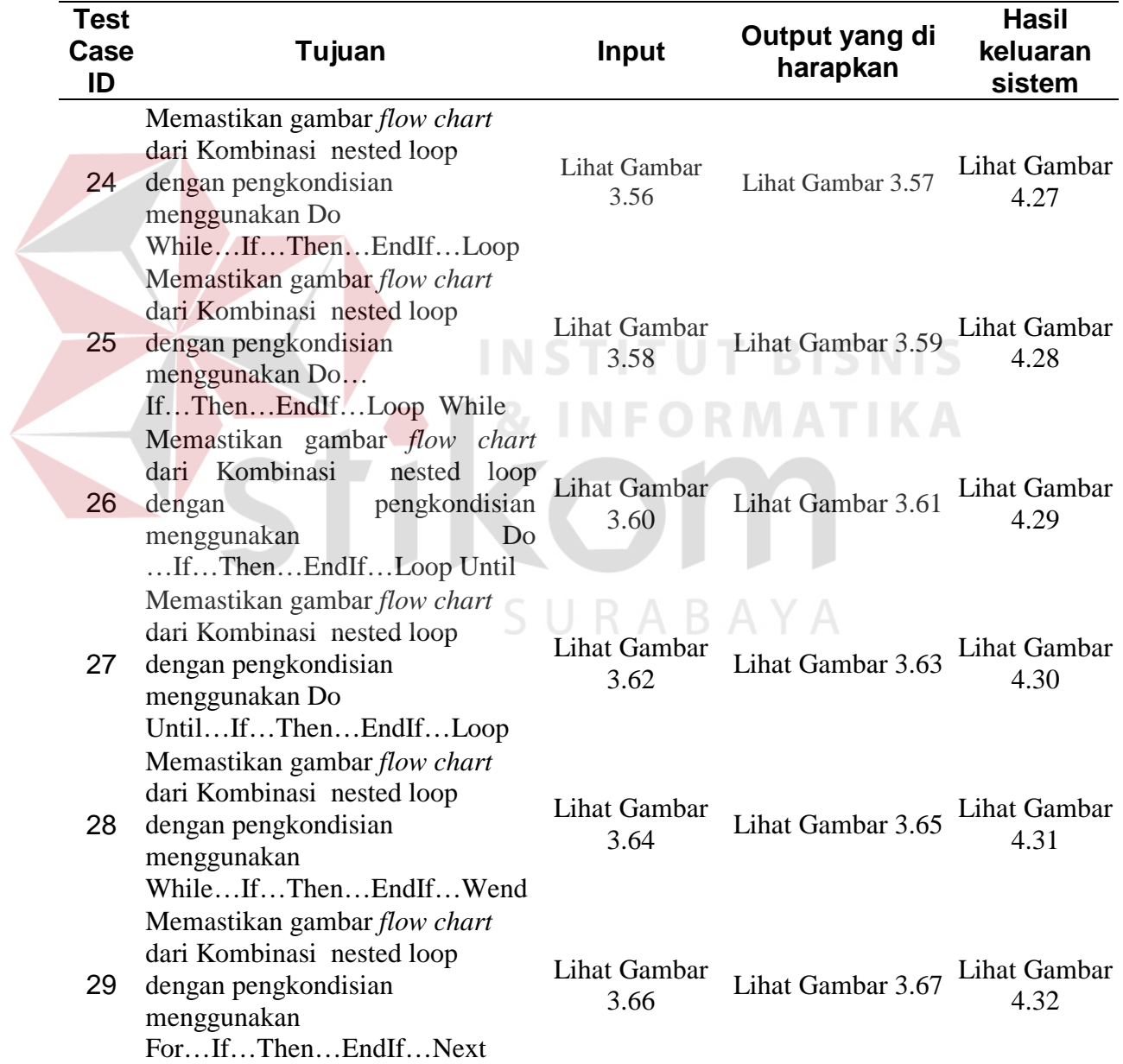

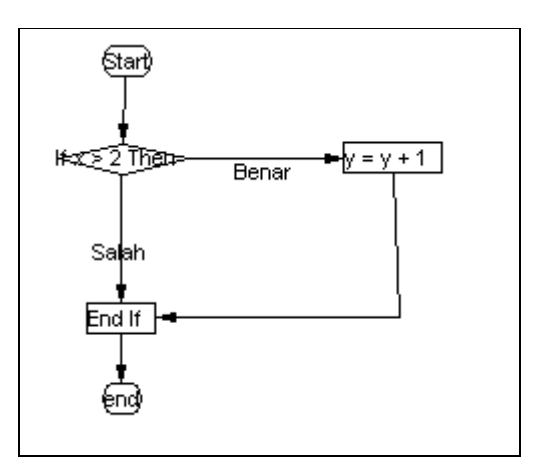

Gambar 4.4 *flow chart* yang dihasilkan sistem dari prosedur Kondisi1

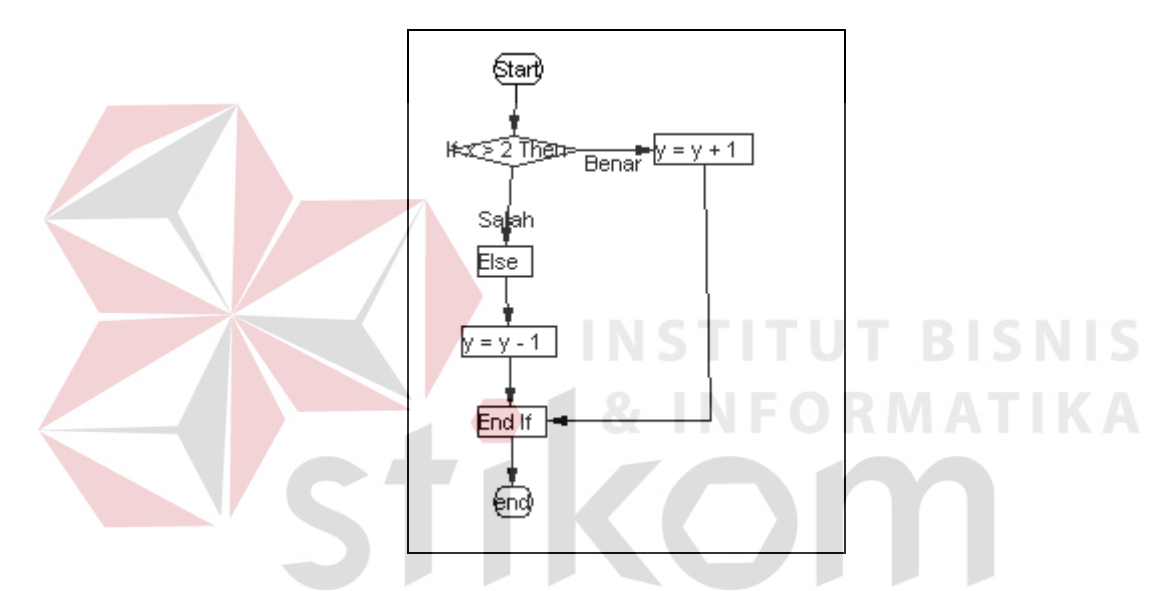

Gambar 4.5 *flow chart* yang dihasilkan sistem dari prosedur Kondisi2

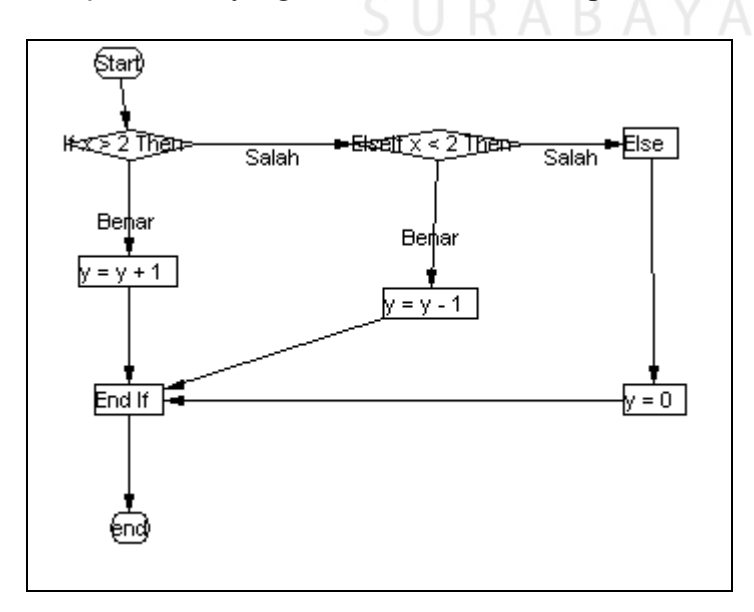

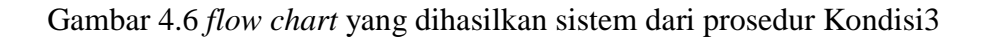

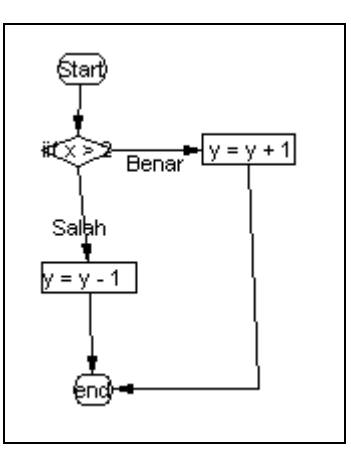

Gambar 4.7 *flow chart* yang dihasilkan sistem dari prosedur Kondisi4

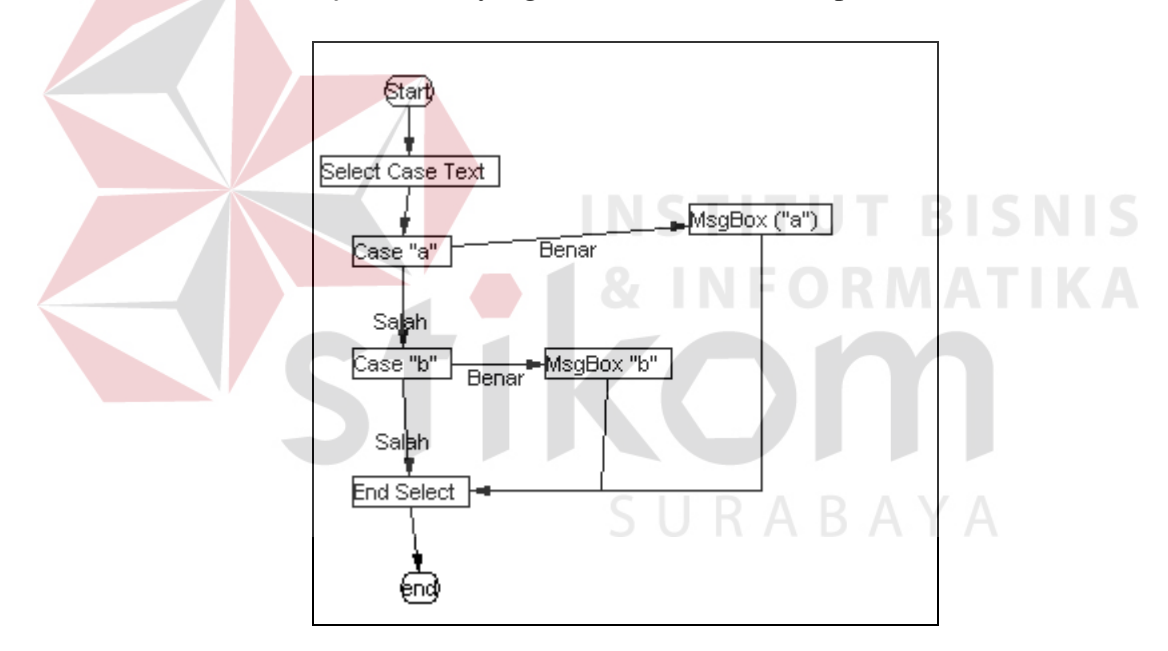

Gambar 4.8 *flow chart* yang dihasilkan sistem dari prosedur Kondisi5

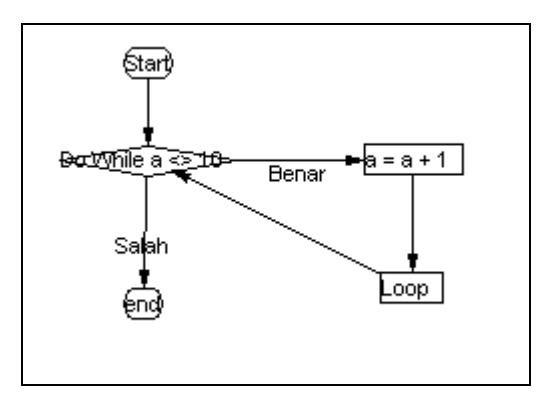

Gambar 4.9 *flow chart* yang dihasilkan sistem dari prosedur Sloop0

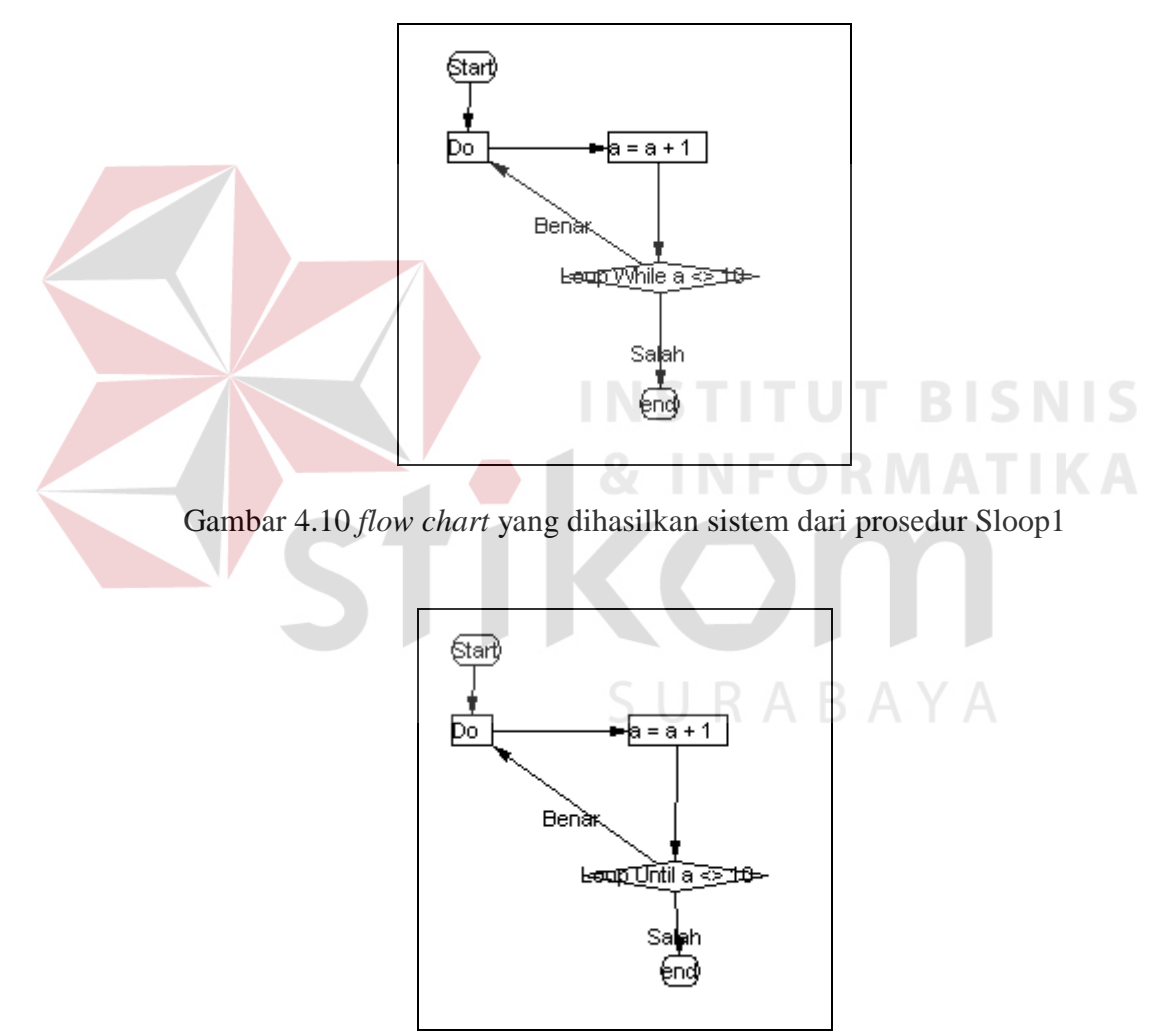

Gambar 4.11 *flow chart* yang dihasilkan sistem dari prosedur Sloop 2

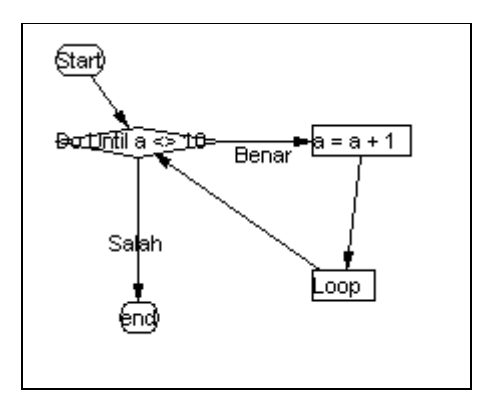

Gambar 4.12 *flow chart* yang dihasilkan sistem dari prosedur Sloop3

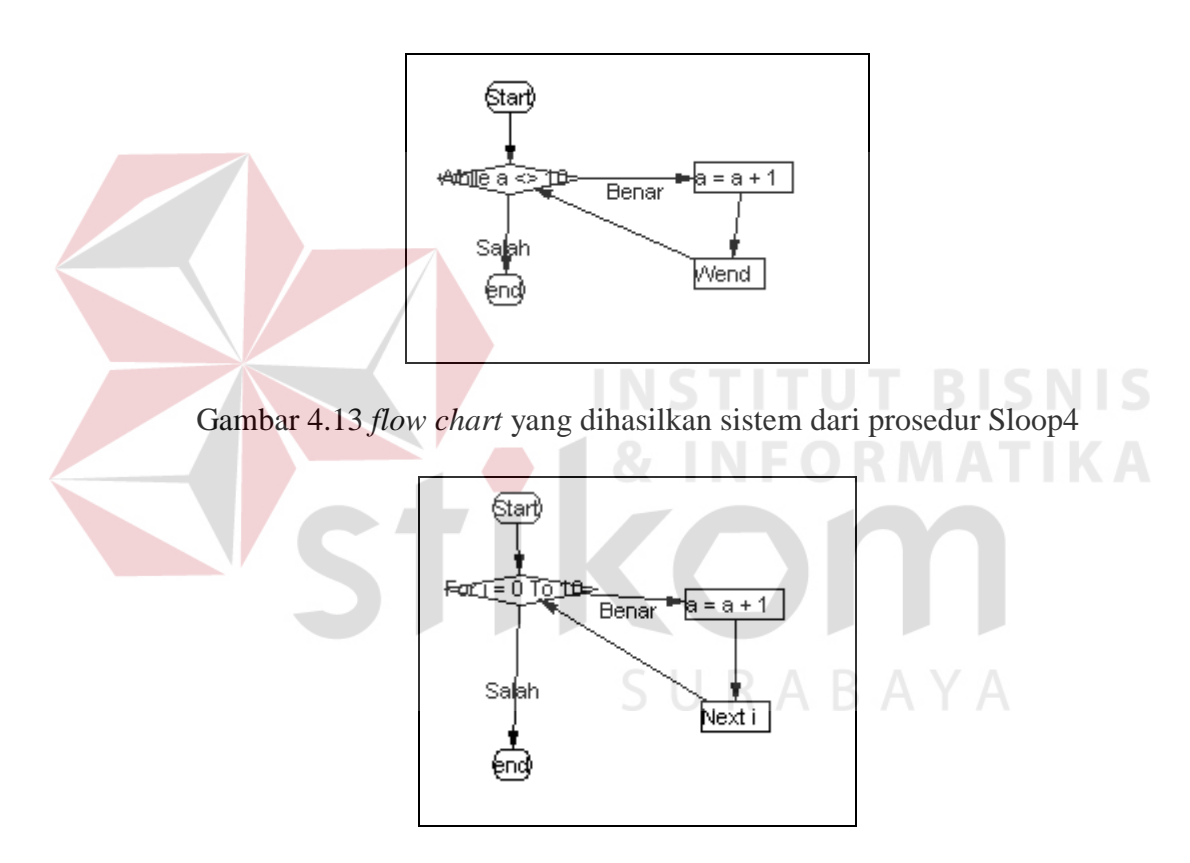

Gambar 4.14 *flow chart* yang dihasilkan sistem dari prosedur Sloop5

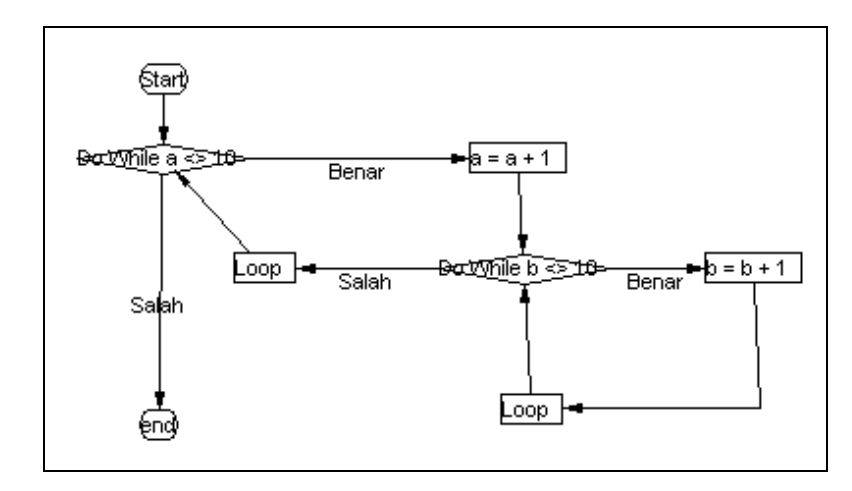

Gambar 4.15 *flow chart* yang dihasilkan sistem dari prosedur Nested1

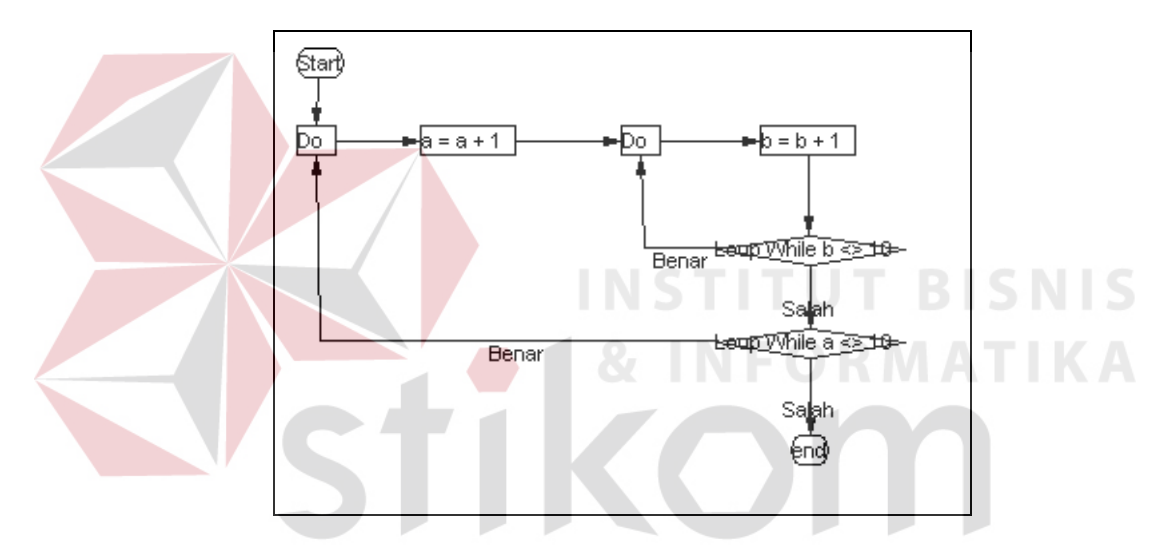

Gambar 4.16 *flow chart* yang dihasilkan sistem dari prosedur Nested2

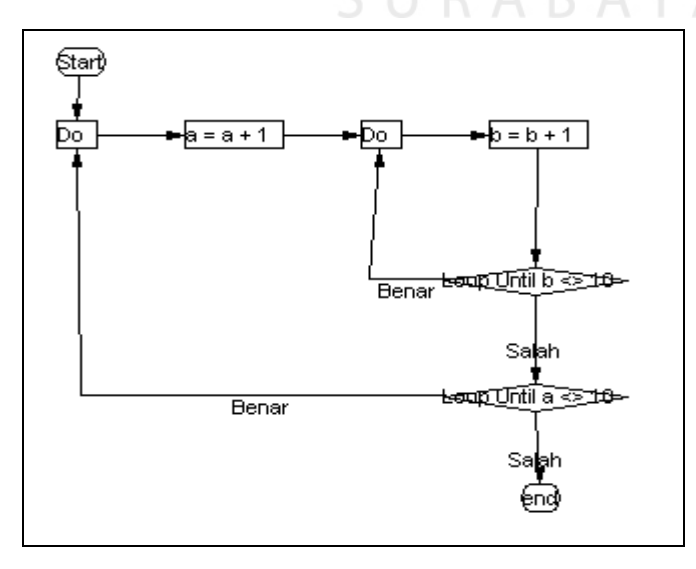

Gambar 4.17 *flow chart* yang dihasilkan sistem dari prosedur Nested3

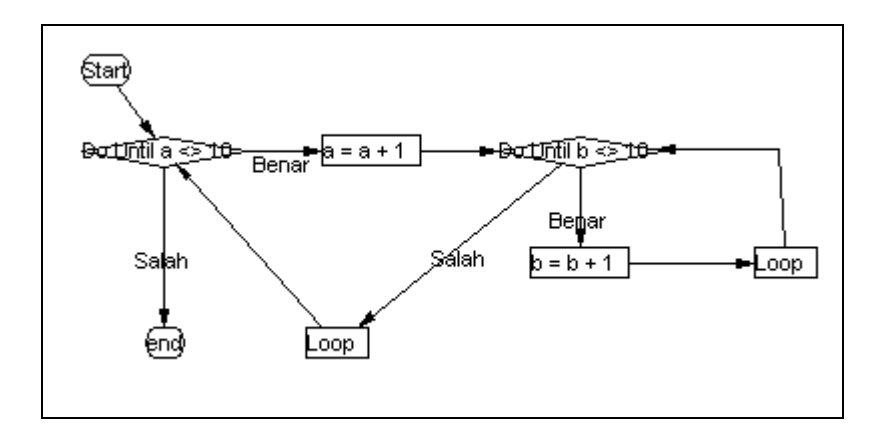

Gambar 4.18 *flow chart* yang dihasilkan sistem dari prosedur Nested4

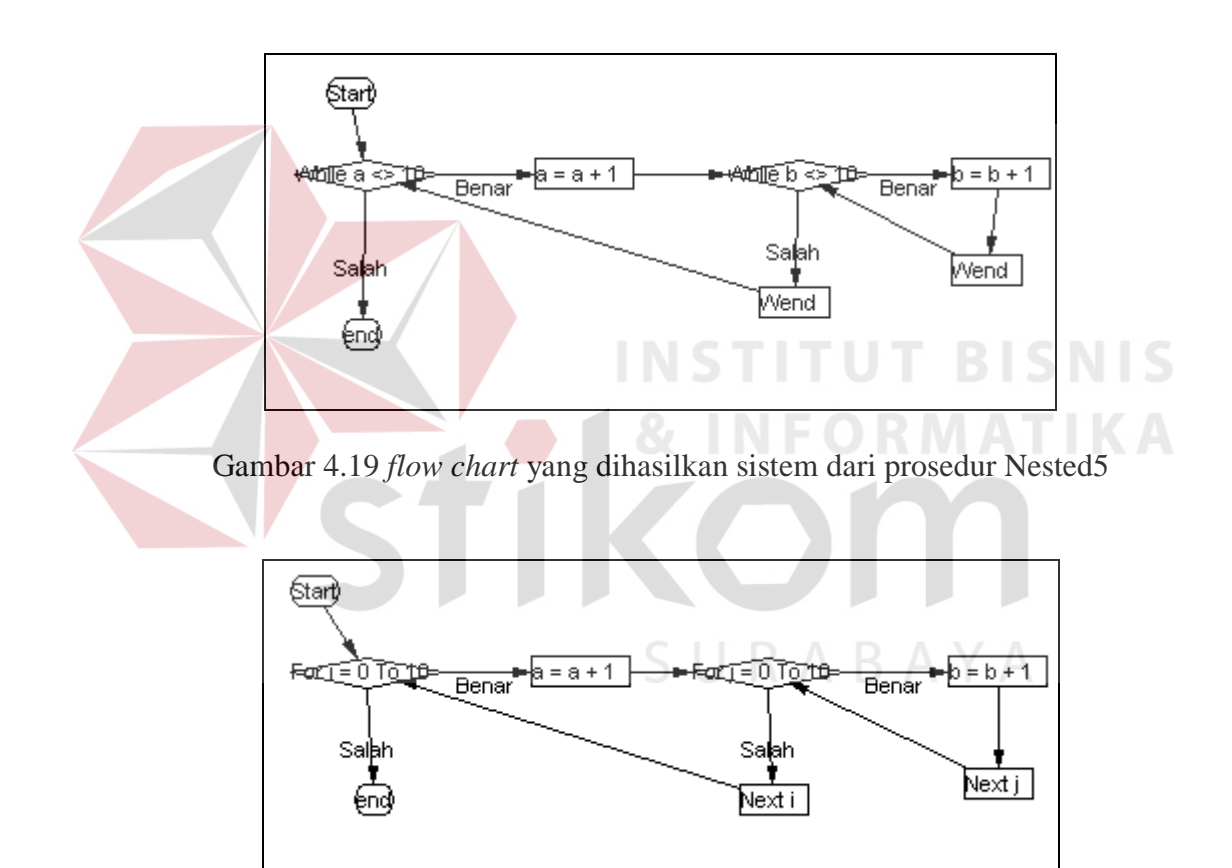

Gambar 4.20 *flow chart* yang dihasilkan sistem dari prosedur Nested6

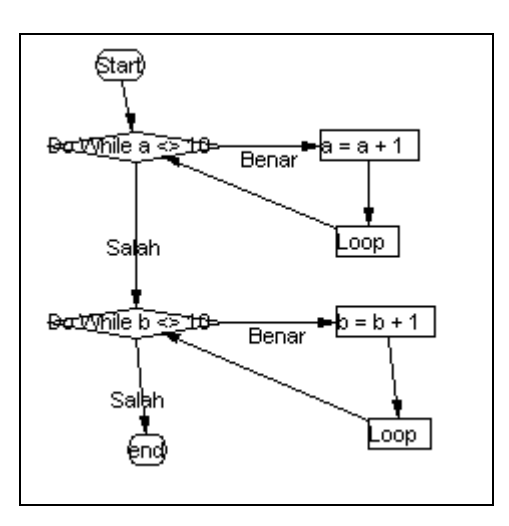

Gambar 4.21 *flow chart* yang dihasilkan sistem dari prosedur Concatenate1

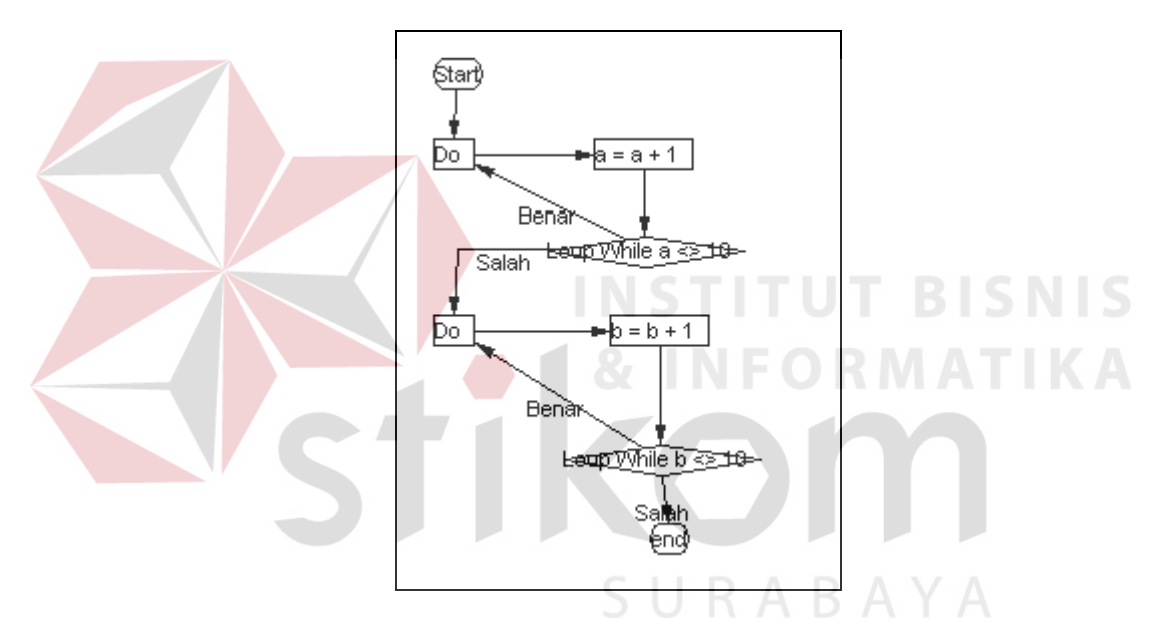

Gambar 4.22*flow chart* yang dihasilkan sistem dari prosedur Concatenate2

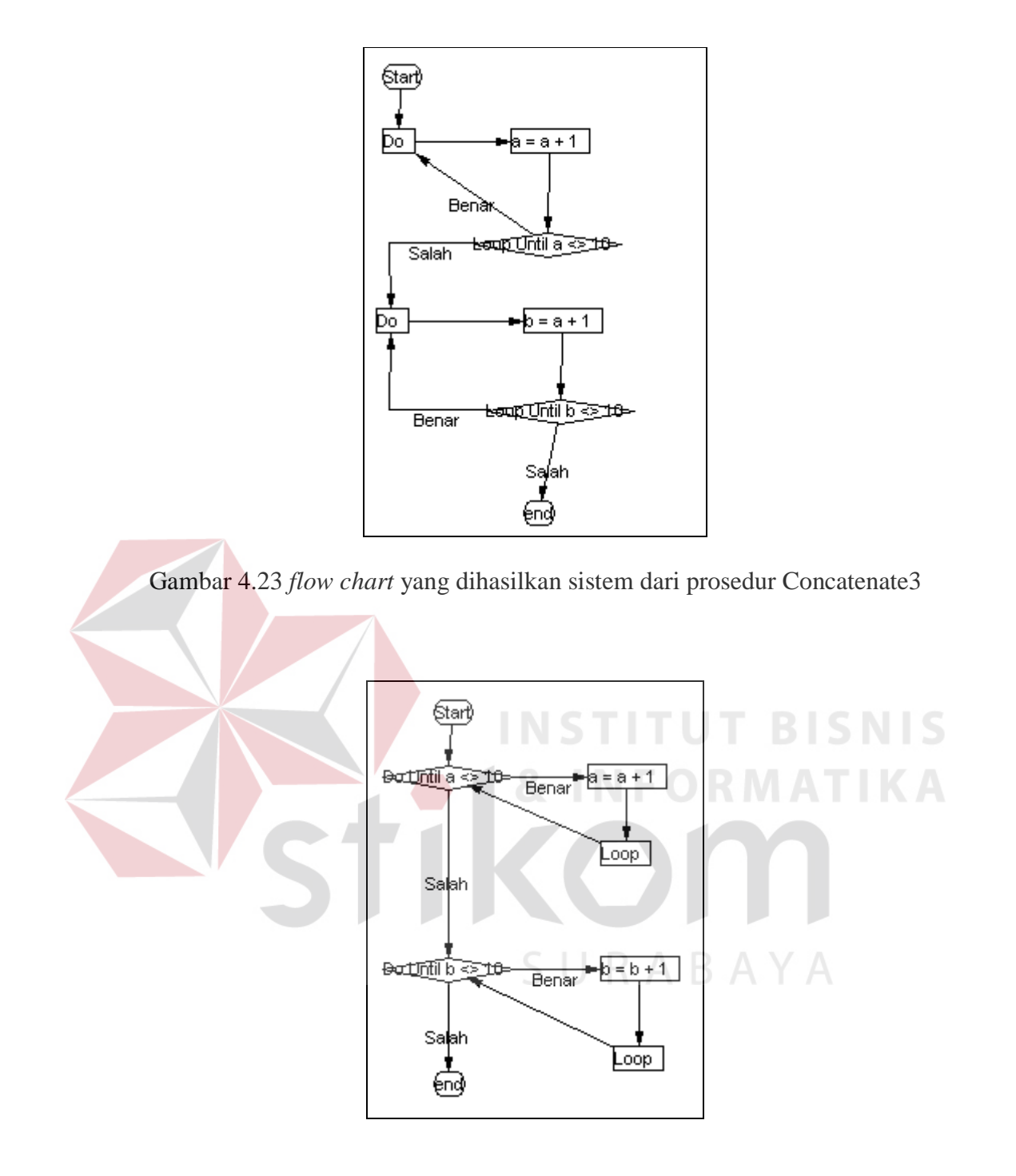

Gambar 4.24 *flow chart* yang dihasilkan sistem dari prosedur Concatenate4

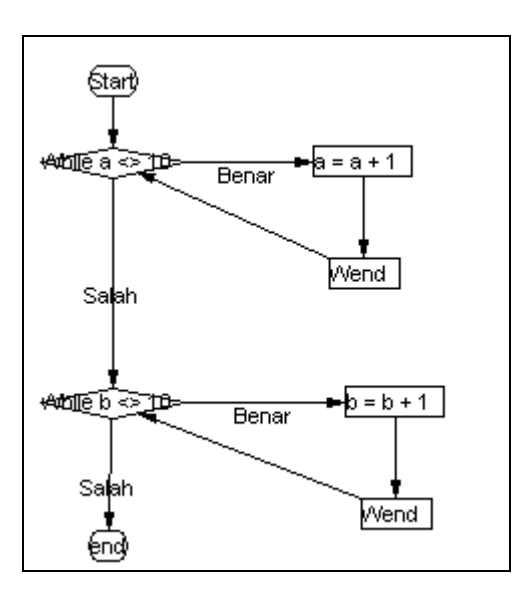

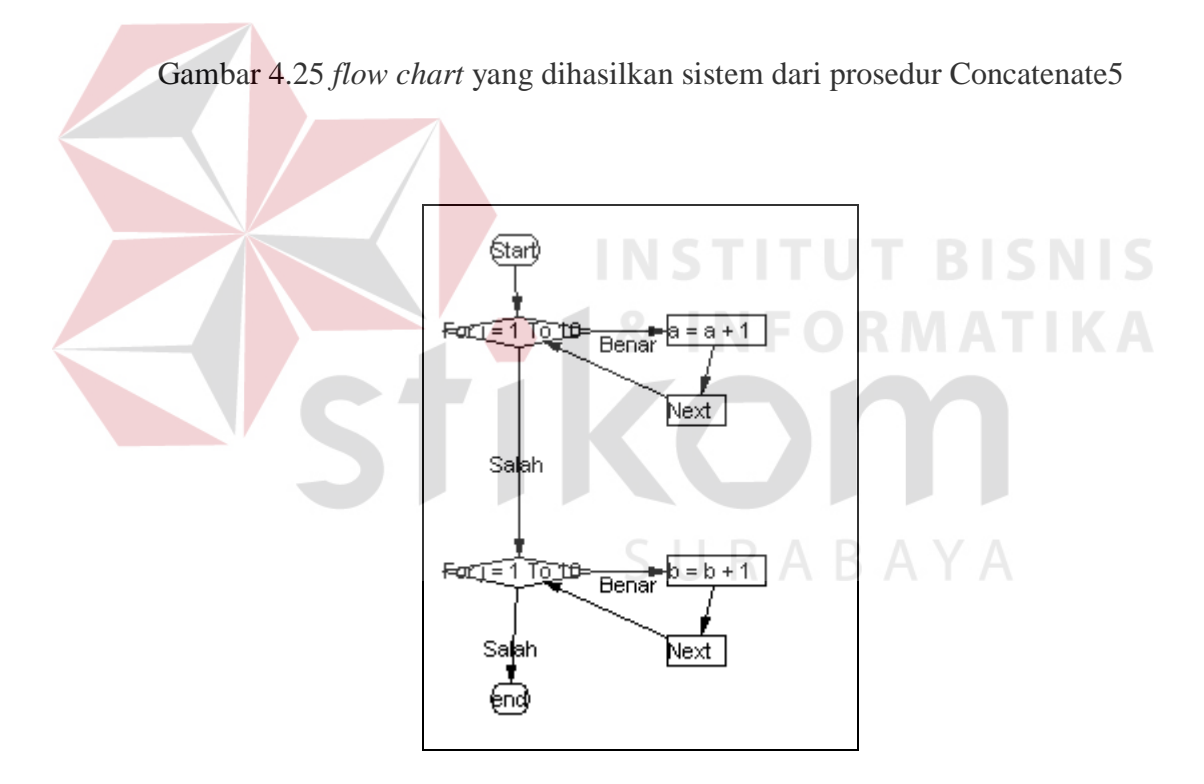

Gambar 4.26 *flow chart* yang dihasilkan sistem dari prosedur Concatenate6

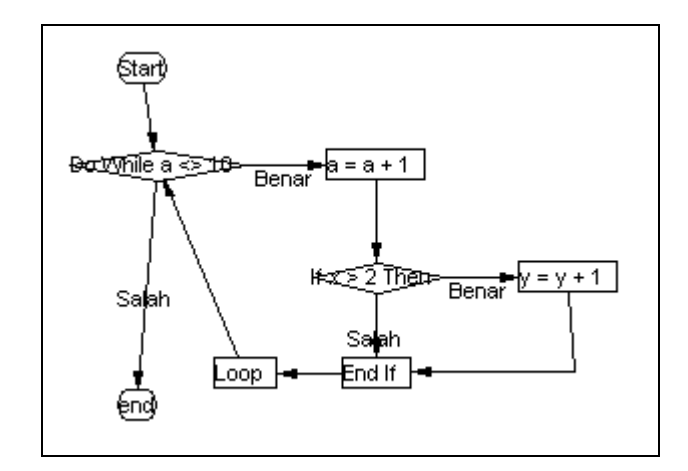

Gambar 4.27 *flow chart* yang dihasilkan sistem dari prosedur Kombinasi1

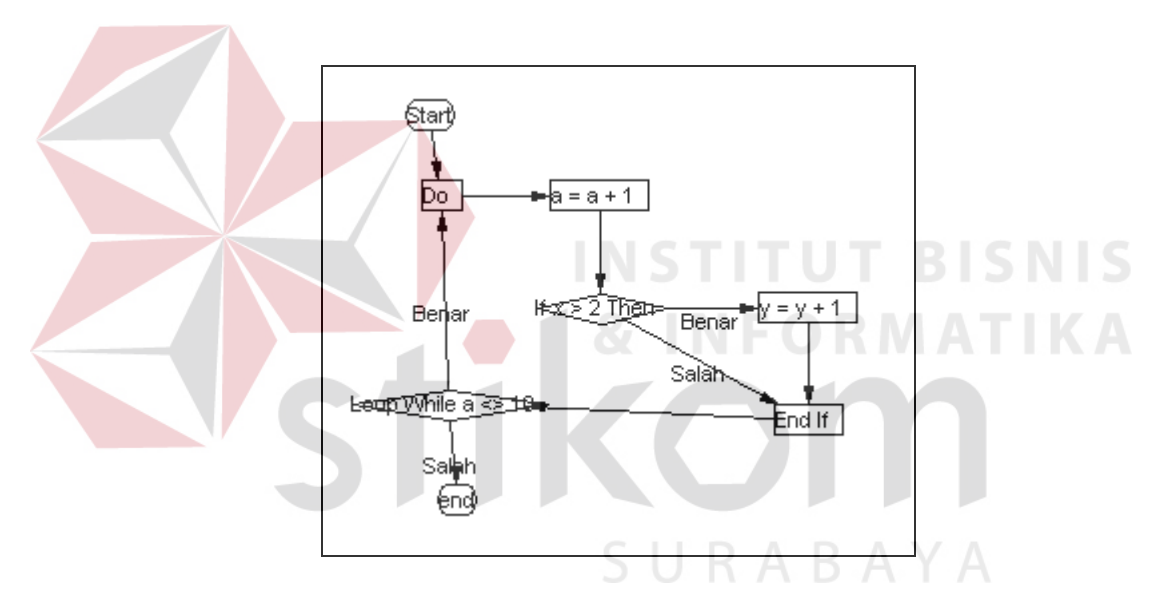

Gambar 4.28 *flow chart* yang dihasilkan sistem dari prosedur Kombinasi2

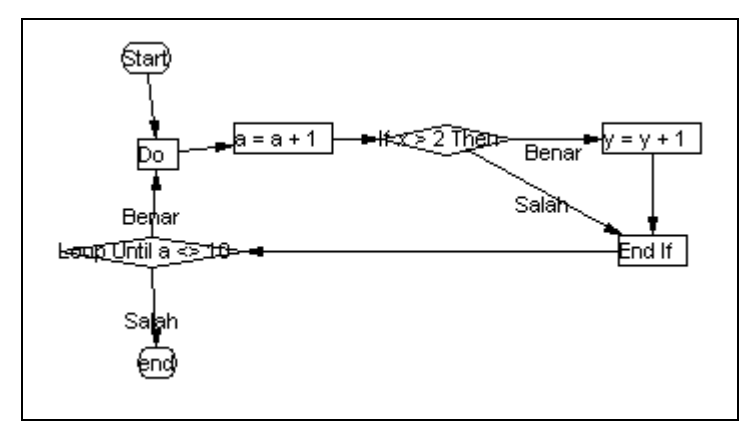

Gambar 4.29 *flow chart* yang dihasilkan sistem dari prosedur Kombinasi3

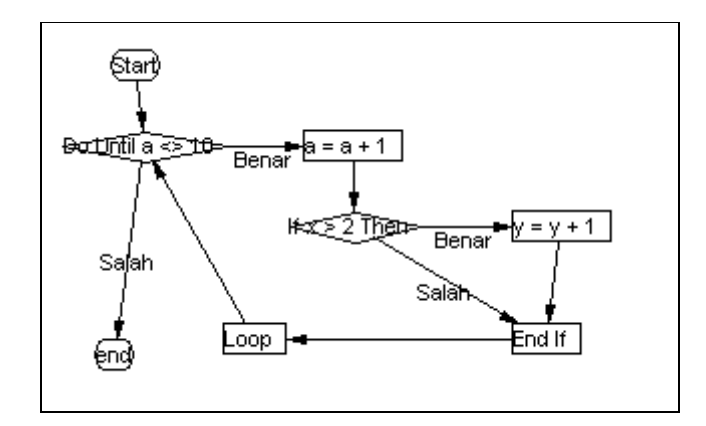

Gambar 4.30 *flow chart* yang dihasilkan sistem dari prosedur Kombinasi4

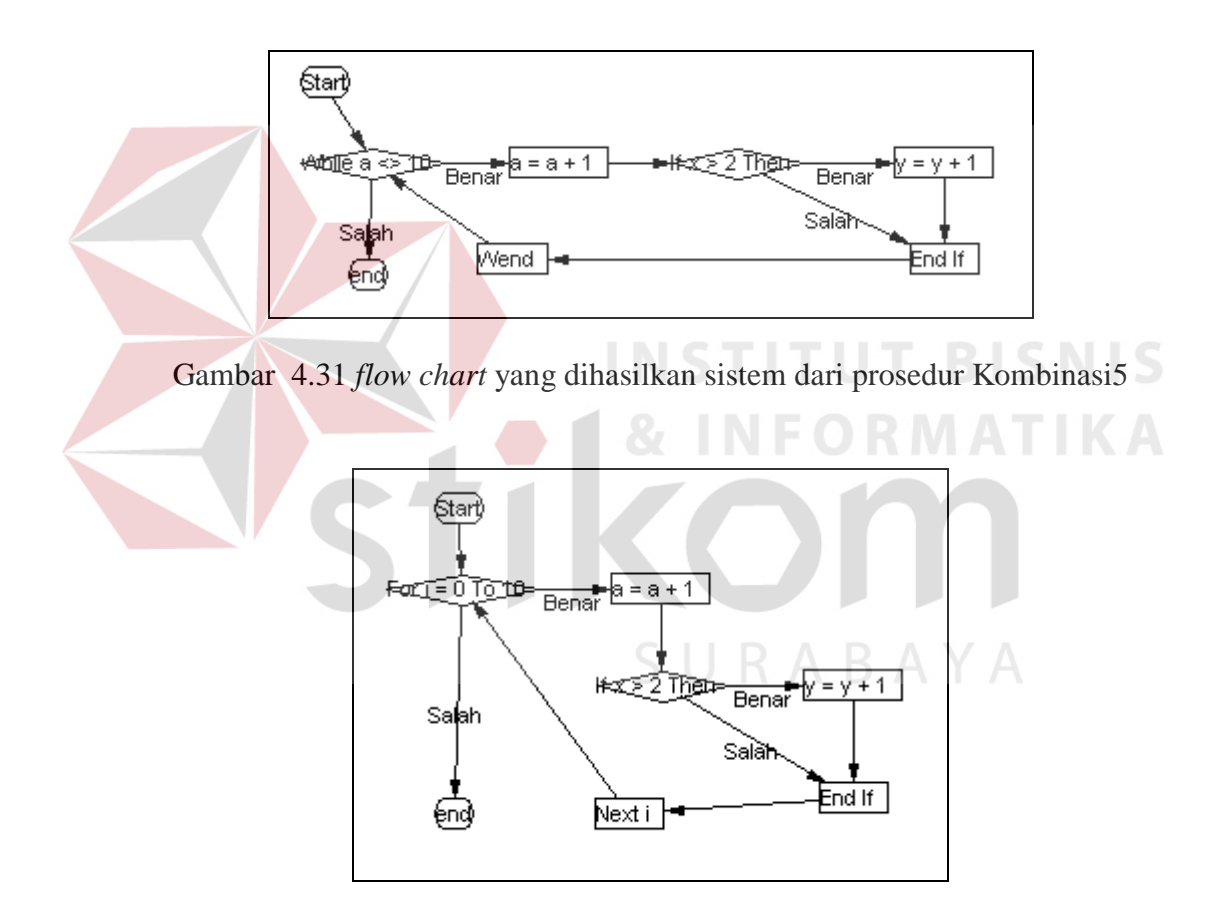

Gambar 4.32 *flow chart* yang dihasilkan sistem dari prosedur Kombinasi6

#### **4.4.2. Uji coba pembuatan** *flow graph* **untuk pengkondisian**

Berikut ini hasil uji coba sistem pada pembuatan *flow graph* untuk

pengkondisian yang telah dilakukan

|  | <b>Test</b><br><b>Cases</b><br>ID | Tujuan                                                                                                    | Input                       | Output yang di<br>harapkan | <b>Hasil</b><br>keluaran<br>sistem |
|--|-----------------------------------|----------------------------------------------------------------------------------------------------|-----------------------------|----------------------------|------------------------------------|
|  | 30                                | Memastikan gambar flow graph<br>pengkondisisn<br>dari<br>dengan<br>menggunakan IfThenEnd If                                                 | <b>Lihat Gambar</b><br>3.10 | Lihat Gambar 3.68          | Lihat Gambar<br>4.33               |
|  |                                   | Memastikan gambar flow graph<br>pengkondisisn<br>dengan<br>dari                                                                             | Lihat Gambar                |                            | Lihat Gambar<br>4.34               |
|  | 31                                | menggunakan                                                                                                    | 3.12                        | Lihat Gambar 3.69          |                                    |
|  | 32                                | IfThenElseEnd If<br>Memastikan gambar flow graph Lihat Gambar<br>pengkondisisn<br>dengan<br>dari<br>menggunakan<br>If. ThenElseIfThenEnd If | 3.14                        | Lihat Gambar 3.70          | Lihat Gambar<br>4.35               |
|  | 33                                | Memastikan gambar flow graph<br>pengkondisisn<br>dengan<br>dari<br>menggunakan iif                                                          | Lihat Gambar<br>3.16        | Lihat Gambar 3.71          | <b>Lihat Gambar</b><br>4.36        |
|  | 34                                | Memastikan gambar flow graph<br>pengkondisisn<br>dari<br>menggunakan Select CaseEnd<br>Select                                               | dengan Lihat Gambar<br>3.17 | Lihat Gambar 3.72          | Lihat Gambar<br>4.37               |

Tabel 4.1. Tabel Test Pengkondisian

# SURABAYA

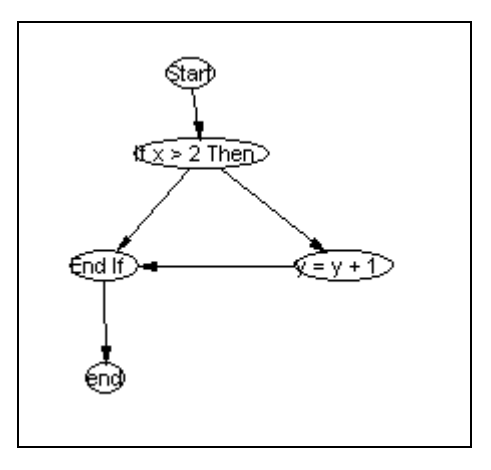

Gambar 4.33 *flow graph* prosedur kondisi1

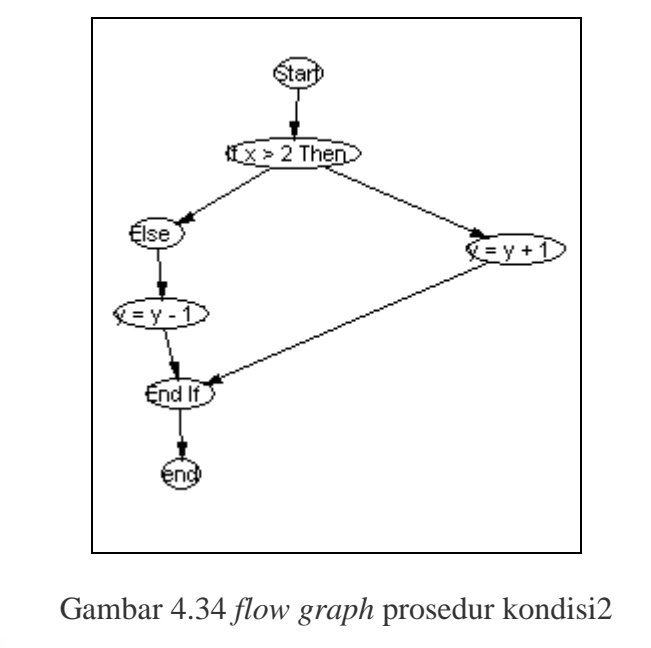

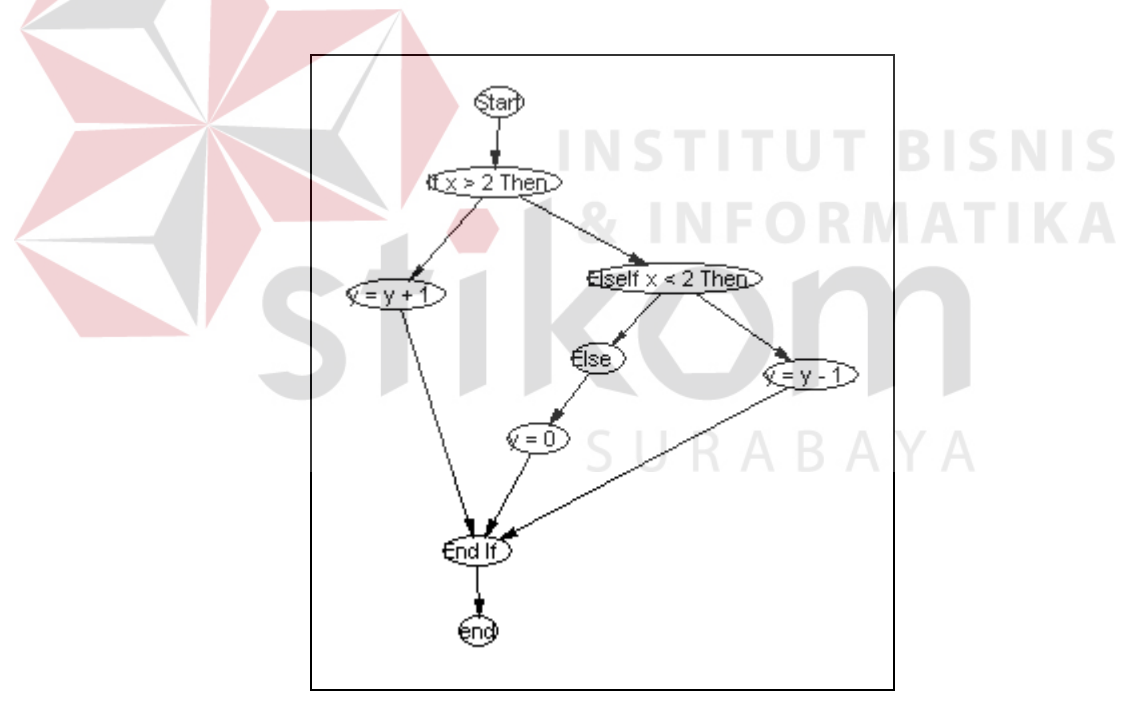

Gambar 4.35 *flow graph* prosedur kondisi2

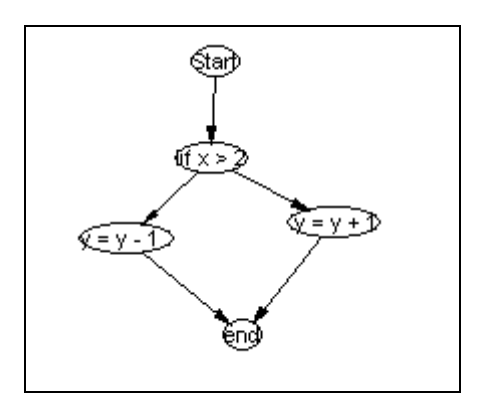

Gambar 4.36 *flow graph* prosedur kondisi2

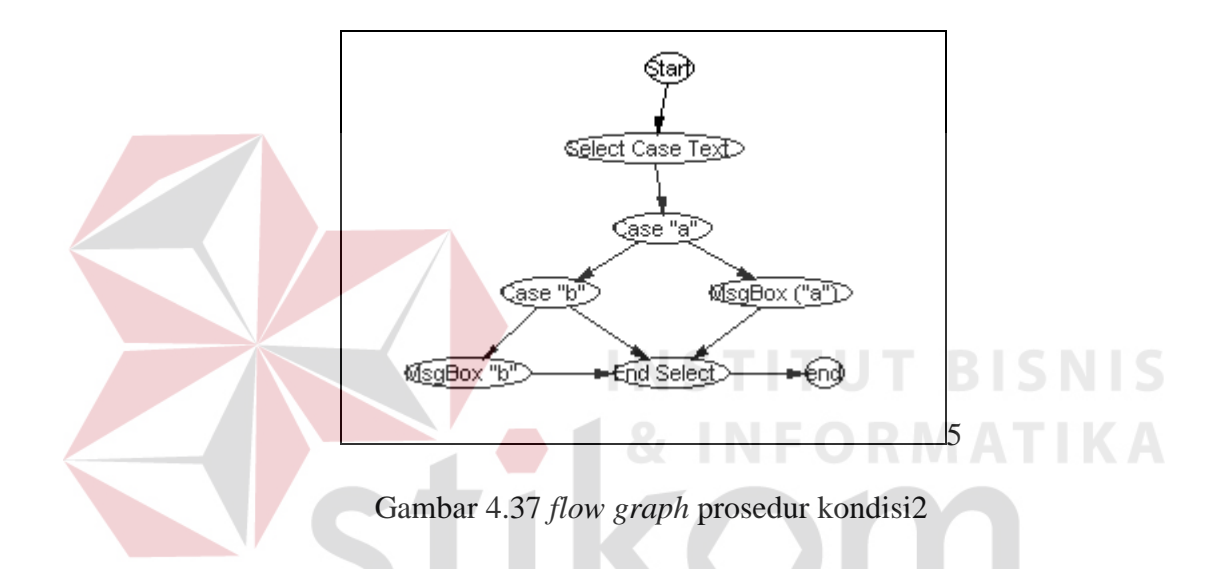

Berdasarkan pada hasil uji coba diatas, dapat diketahui bahwa sistem mampu menghasilkan data-data yang sesuai antara output yang diharapkan.

#### **4.5. Evaluasi Hasil Uji Coba**

Berdasarkan pada hasil uji coba sebanyak 34 *test cases* yang terdiri dari : Pembuatan flowchart untuk kondisi, pembuatan flow chart untuk looping, kombinasi looping dan kondisi dan pembuatan flow graph, system mampu menggambarkannya dengan tepat. Hal ini menandakan tingkat kebenaran system dalam mentransformasikan kode program menjadi flowchart dan flowgraph sebesar 100 %, sehingga dapat dikatakan pembuatan dokumen flowchart dan flow graph ini berhasil.

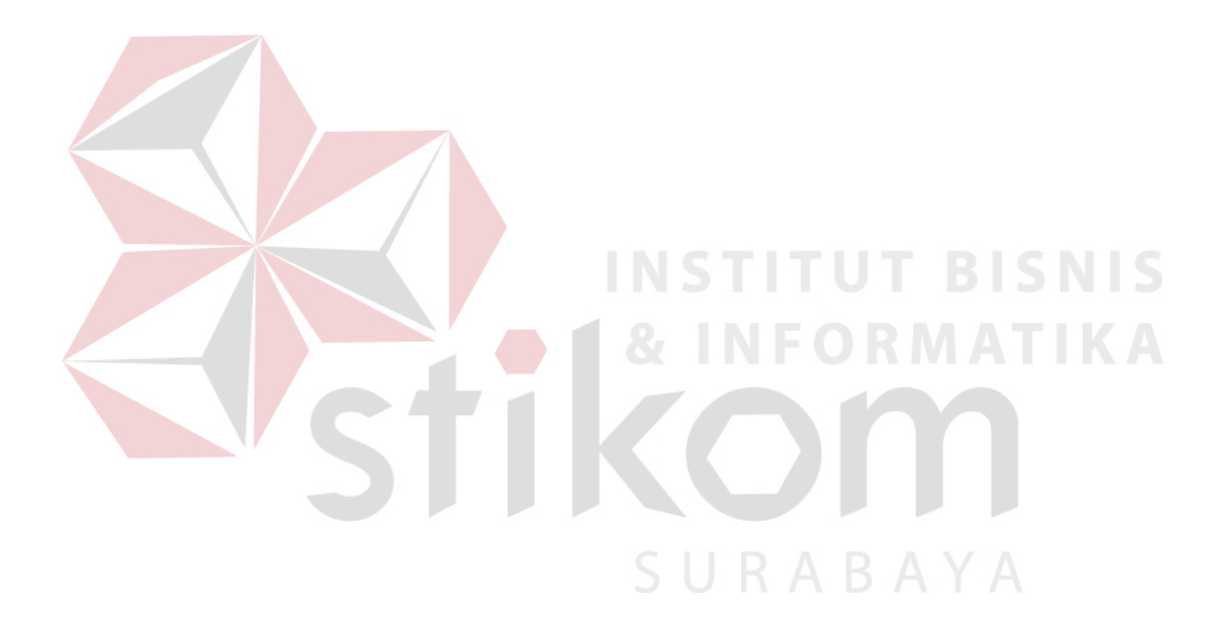